#### Test-Driven Development (TDD)

Victor Eijkhout, Susan Lindsey

Fall 2022 last formatted: September 9, 2022

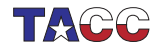

**TER VALUATER UNIVERSITY OF TEXAS AT AUSTIN**<br>Texas Advanced Computing Center

#### 1. Dijkstra quote

Today a usual technique is to make a program and then to test it. But: program testing can be a very effective way to show the presence of bugs, but is hopelessly inadequate for showing their absence. (cue laughter)

Still ...

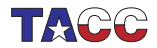

Intro to testing

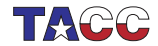

 $COE$  322 - 2022 - - 3

# 2. Types of testing

- Unit tests that test a small part of a program by itself;
- System tests test the correct behavior of the whole software system; and
- Regression tests establish that the behavior of a program has not changed by adding or changing aspects of it.

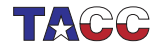

# 3. Unit testing

- Every part of a program should be testable
- $\bullet \Rightarrow$  good idea to have a function for each bit of functionality
- Positive tests: show that code works when it should
- Negative tests: show that the code fails when it should

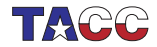

# 4. Unit testing

- Every part of a program should be testable
- Do not write the tests after the program: write tests while you develop the program.
- Test-driven development:
	- 1. design functionality
	- 2. write test
	- 3. write code that makes the test work

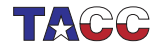

# 5. Principles of TDD

Develop code and tests hand-in-hand:

- Both the whole code and its parts should always be testable.
- When extending the code, make only the smallest change that allows for testing.
- With every change, test before and after.
- Assure correctness before adding new features.

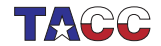

### 6. Unit testing frameworks

Testing is important, so there is much software to assist you.

Popular choice with  $C_{++}$  programmers: Catch2 <https://github.com/catchorg>

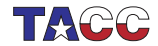

# 7. Toy example

```
Function and tester:
double f(int n) { return n*n+1; }
#define CATCH_CONFIG_MAIN
#include "catch2/catch_all.hpp"
TEST_CASE( "test that f always returns positive" ) {
  int n=5;
 REQUIRE(f(n)>0);
}
```
(accept the define and include as magic)

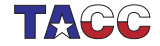

# 8. Compiling toy example

icpc  $-o$  tdd tdd.cxx \

-I\${TACC\_CATCH2\_INC} -L\${TACC\_CATCH2\_LIB} \

 $-1$ Catch2Main  $-1$ Catch2

• Files:

icpc -o tdd tdd.cxx

• Path to include and library files:

-I\${TACC\_CATCH2\_INC} -L\${TACC\_CATCH2\_LIB}

• Libraries:

-lCatch2Main -lCatch2

Make a script file!

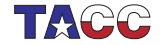

### Exercise 1: Extend the toy example

1. Write a function

double  $f(int n) {}/* ... * /}$ 

that takes on positive values only.

2. Write a unit test that tests the function for a number of values.

You can base this off the file tdd.cxx in the repository

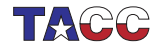

# <span id="page-11-0"></span>9. Slightly realistic example

We want a function that

- only works for positive inputs, throws an exception otherwise;
- for positive inputs returns input  $+1$ .

Program that uses this:

```
#include "functions.h"
int main() {
  for ( int i=10; i>-1; i-- )
    cout << "One more than the positive number "
         << i<< " is "
         << increment_positive_only(i)
         \lt\lt' '\n';
```
Note the include file!

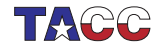

### 10. Realistic setup

- All program functionality in a 'library' file
- Main program really short
- Tester file with only tests.
- (Tester also needs the catch2 stuff included)

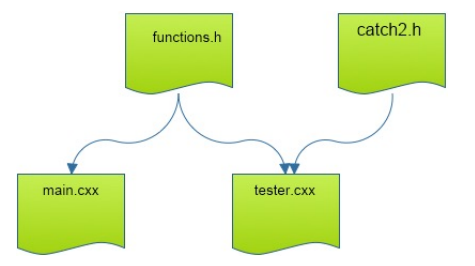

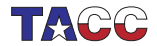

### Exercise 2: File structure

Make three files:

- 1. Include file with the functions.
- 2. Main program that uses the functions.
- 3. Tester main file, contents to be determined.

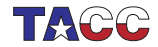

### 11. Function to be developed

File functions.h contains the function.

We know the structure:

```
int increment_positive_only( int i ) {
  // this function returns one more than the inpuut
  // input has to be positive, error otherwise
 /* ... */
}
```
function body to be developed, for now: return 0;

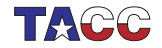

## 12. Functionality testing

File tester.cxx:

Same include file for the functionality; the testing framework creates its own main.

```
#include "functions.h"
```

```
#define CATCH_CONFIG_MAIN
#include "catch2/catch_all.hpp"
```

```
TEST CASE( "test the increment function" ) {
 /* ... */
}
```
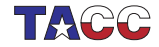

### 13. Correctness through 'require' clause

```
Tests go in tester.cxx:
TEST_CASE( "test that f always returns positive" ) {
  for (int n=0; n<1000; n++)
   REQUIRE(f(n)>0);
}
```
- TEST\_CASE acts like independent main program. can have multiple cases in a tester file
- REQUIRE is like assert but more sophisticated

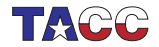

### 14. Tests

Boolean:

```
REQUIRE( some_test(some_input) );
REQUIRE( not some_test(other_input) );
```
Integer:

```
REQUIRE( integer_function(1)==3 );
REQUIRE( integer_function(1)!=0 );
```
Beware floating point:

```
REQUIRE(real_function(1.5)=Catch::Approx(3.0));
REQUIRE(real_function(1)! = Catch::Approx(1.0));
```
In general exact tests don't work.

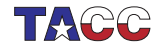

# 15. Output for failing tests

Run the tester:

```
--------------------------------
test the increment function
   --------------------------------
test.cxx:25
      ................................
test.cxx:29: FAILED:
  REQUIRE( increment_positive_only(i)==i+1 )
with expansion:
  1 == 2================================
test cases: 1 | 1 failed
assertions: 1 | 1 failed
```
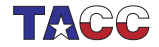

### 16. Diagnostic information for failing tests

INFO: print out information at a failing test

```
TEST_CASE( "test that f always returns positive" ) {
  for (int n=0; n<1000; n++)
    INFO( "function fails for "\langle n \rangle;
    REQUIRE(f(n)>0);
}
```
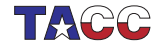

#### Exercise 3: Positive tests

Continue with the example of slide [12:](#page-11-0) add a positive TEST\_CASE

```
for (int i=1; i<10; i++)REQUIRE(increment\_positive\_only(i)=i+1);
```
Make the function satisfy this test.

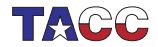

# 17. Test for exceptions

Supppose function  $g(n)$ 

- succeeds for input  $n > 0$
- fails for input  $n < 0$ : throws exception

```
TEST_CASE( "test that g only works for positive" ) {
  for (int n=-100; n<+100; n++)
    if (n<=0)REQUIRE_THROWS(g(n));
    else
      REQUIRE_NOTHROW(<math>g(n)</math>);
}
```
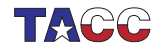

#### Exercise 4: Negative tests

Make sure your function throws an exception at illegal inputs:

```
for (int i=0; i>-10; i--)REQUIRE_THROWS( increment_positive_only(i) );
```
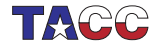

# 18. Tests with code in common

Use SECTION if tests have intro/outtro in common:

```
TEST_CASE( "commonalities" ) {
 // common setup:
 double x,y,z;
 REQUIRE_NOTHROW( y = f(x) );
 // two independent tests:
 SECTION( "g function" ) {
   REQUIRE_NOTHROW( z = g(y) );}
 SECTION( "h function" ) {
   REQUIRE_NOTHROW( z = h(y) );}
 // common followup
 REQUIRE( z>x );
}
```
(sometimes called setup/teardown)

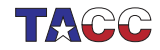

#### TDD example: Bisection

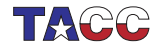

 $COE$  322 - 2022 - - 25

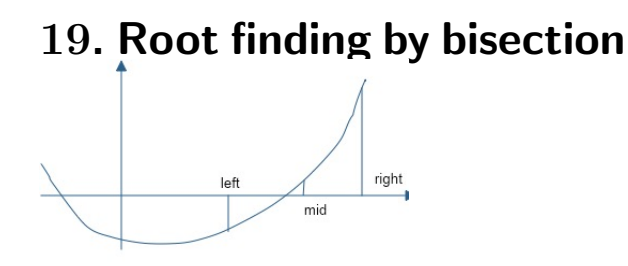

• Start with bounds where the function has opposite signs.

$$
x_{-} < x_{+}, \qquad f(x_{-}) \cdot f(x_{+}) < 0,
$$

- Find the mid point;
- Adjust either left or right bound.

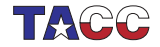

### 20. Coefficient handling

$$
f(x) = c_0 x^d + c_1 x^{d-1} \cdots + c_{d-1} x^1 + c_d
$$

We implement this by storing the coefficients in a vector double >. Proper:

```
TEST_CASE( "coefficients represent polynomial" "[1]") {
  vector \textless double} > coefficients = \{ 1.5, 0., -3 \};REQUIRE( coefficients.size()>0 );
  REQUIRE( coefficients.front()!=0. );
}
```
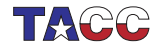

#### Exercise 5: One test for properness

Write a function is\_proper\_polynomial as described, and write unit tests for it, both passing and failing:

```
vectorYouble> good = /* proper coeficients */;
REQUIRE( is_proper_polynomial(good) );
vector{double> notso = /* improper coeficients */;
REQUIRE( not is\_proper\_polynomial(good) );
```
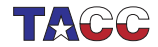

### 21. Handy shortcut

Are you getting tired of typing vector<double>? put

using polynomial = vector<double>;

somewhere high in your file.

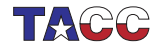

### 22. Test on polynomials evaluation

Next we need to evaluate polynomials.

Equality testing on floating point is dangerous: use Catch::Approx(sb)

```
polynomial second{2,0,1};
// correct interpretation: 2x^2 + 1
REQUIRE( is_proper_polynomial(second) );
REQUIRE( evaluate_at(second,2) == Catch::Approx(9) );
// wrong interpretation: 1x^2 + 2REQUIRE( evaluate_at(second,2) != Catch::Approx(6) );
```
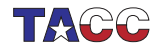

#### Exercise 6: Implementation

Write a function evaluate\_at which computes

 $y \leftarrow f(x)$ .

and confirm that it passes the above tests.

double evaluate\_at( polynomial coefficients,double x);

For bonus points, look up Horner's rule and implement it.

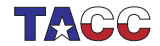

# 23. Odd degree polynomials only

With odd degree you can always find bounds  $x_-, x_+.$ For this exercise we reject even degree polynomials:

```
if ( not is_odd(coefficients) ) {
  cout << "This program only works for odd-degree polynomials\n";
  exit(1);}
```
This test will be used later; first we need to implement it.

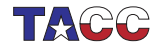

#### Exercise 7: Odd degree testing

Implement the is\_odd test.

Gain confidence by unit testing:

```
polynomial second{2,0,1}; // 2x^2 + 1REQUIRE( not is_odd(second) );
polynomial third\{3,2,0,1\}; // 3x^3 + 2x^2 + 1REQUIRE( is_odd(third) );
```
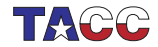

### 24. Finding initial bounds

We need a function find\_initial\_bounds which computes  $x_-, x_+$ such that

$$
f(x_{-}) < 0 < f(x_{+}) \quad \text{or} \quad f(x_{+}) < 0 < f(x_{-})
$$

(can you write that more compactly?)

```
void find_initial_bounds
  ( polynomial coefficients,double &left,double &right);
```
Since we reject even degree polynomials, throw an exception for those.

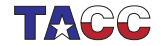

#### Exercise 8: Test for initial bounds

Unit test:

```
right = left+1;polynomial second{2,0,1}; // 2x^2 + 1REQUIRE_THROWS( find_initial_bounds(second, left, right) );
polynomial third\{3,2,0,1\}; // 3x^3 + 2x^2 + 1REQUIRE_NOTHROW( find_initial_bounds(third, left, right) );
REQUIRE( left<right);
```
Can you add a unit test on the left/right values?

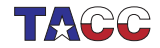

#### 25. Move the bounds closer

Root finding iteratively moves the initial bounds closer together: move\_bounds\_closer(coefficients,left,right);

- on input,  $left right, and$
- on output the same must hold.

Design a test for this function; implement this function.

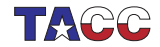

### 26. Putting it all together

Ultimately we need a top level function

double find\_zero( polynomial coefficients, double prec );

- reject even degree polynomials
- set initial bounds
- move bounds closer until close enough:  $|f(y)| <$  prec.

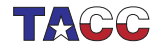

#### Exercise 9: Put it all together

```
Make this call work:
auto zero = find_zero( coefficients, 1.e-8 );
cout << "Found root " << zero
     \lt\lt " with value " \lt\lt evaluate_at(coefficients, zero) \lt\lt '\n';
```
Design unit tests, including on the precision attained, and make sure your code passes them.

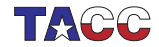

# Turn it in!

• If you think your functions pass all tests, subject them to the tester:

coe\_bisection yourprogram.cc

where 'yourprogram.cc' stands for the name of your source file.

- The usual flags: -s for submit, -d for debug output, -i for submission as incomplete.
- The tester generates files bisection\_driver1.cxx and such in your directory. You can use these to test partial solutions: icpc -o bisection\_driver bisection\_driver5.cxx ### the These commandlines show up if you use the  $-d$  flag.

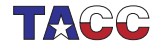

#### Eight queens problem by TDD (using objects)

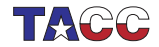

 $COE$  322 - 2022 —  $-40$ 

### 27. Problem statement

Can you place eight queens on a chess board so that no pair threatens each other?

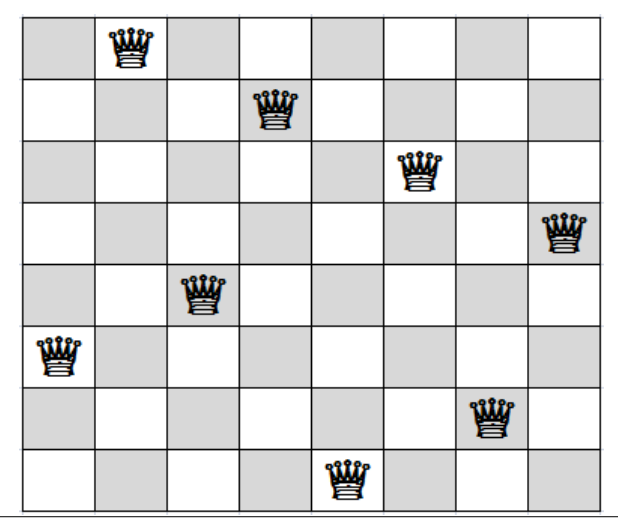

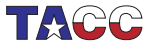

### 28. Sort of test-driven development

You will solve the 'eight queens' problem by

- designing tests for the functionality
- then implementing it

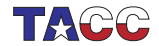

### 29. File structure

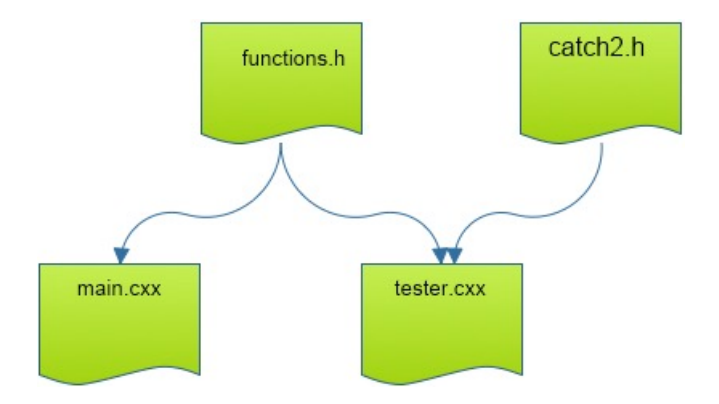

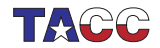

# 30. Basic object design

Object constructor of an empty board:

```
ChessBoard(int n);
```
Test how far we are:

```
int next_row_to_be_filled()
```
First test:

```
TEST_CASE( "empty board","[1]" ) {
  constexpr int n=10;
  ChessBoard empty(n);
  REQUIRE( empty.next_row_to_be_filled()==0 );
}
```
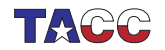

#### Exercise 10: Board object

Start writing the board class, and make it pass the above test.

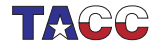

 $COE$  322 - 2022 —  $-45$ 

#### Exercise 11: Board method

Write a method for placing a queen on the next row,

void place\_next\_queen\_at\_column(int i);

and make it pass this test (put this in a  $TEST\_CASE$ ):

REQUIRE\_THROWS( empty.place\_next\_queen\_at\_column(-1) ); REQUIRE\_THROWS( empty.place\_next\_queen\_at\_column(n) ); REQUIRE\_NOTHROW( empty.place\_next\_queen\_at\_column(0) ); REQUIRE( empty.next\_row\_to\_be\_filled()==1 );

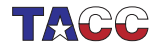

### Exercise 12: Test for collisions

Write a method that tests if a board is collision-free:

```
bool feasible()
```
This test has to work for simple cases to begin with. You can add these lines to the above tests:

```
ChessBoard empty(n);
REQUIRE( empty.feasible() );
```

```
ChessBoard one = empty;
one.place_next_queen_at_column(0);
REQUIRE( one.next_row_to_be_filled()==1 );
REQUIRE( one.feasible() );
```

```
ChessBoard collide = one;
// place a queen in a 'colliding' location
collide.place_next_queen_at_column(0);
// and test that this is not feasible
REQUIRE( not collide.feasible() );
```
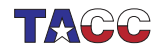

#### Exercise 13: Test full solutions

Make a second constructor to 'create' solutions:

```
ChessBoard(int n, vectorS);
ChessBoard( vector<int> cols );
```
Now we test small solutions:

 $ChessBoard$   $five($   ${0,3,1,4,2}$   $);$ REQUIRE( five.feasible() );

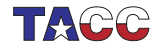

### Exercise 14: No more delay: the hard stuff!

Write a function that takes a partial board, and places the next queen:

```
optional<ChessBoard> place_queens()
```
Test that the last step works:

```
ChessBoard almost(4, \{1,3,0\});
auto solution = almost.place_queens();
REQUIRE( solution.has_value() );
REQUIRE( solution->filled() );
```
Alternative to using optional:

```
bool place_queen( const board& current, board &next );
// true if possible, false is not
```
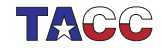

# Exercise 15: Test that you can find solutions

Test that there are no  $3 \times 3$  solutions:

```
TEST_CASE( "no 3x3 solutions","[9]" ) {
  ChessBoard three(3);
  auto solution = three.place_queens();
  REQUIRE( not solution.has_value() );
}
```
but  $4 \times 4$  solutions do exist:

```
TEST CASE( "there are 4x4 solutions", "[10]" ) {
 ChessBoard four(4);
 auto solution = four.place_queens();
 REQUIRE( solution.has_value() );
}
```
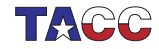

# Turn it in!

• If you think your functions pass all tests, subject them to the tester:

```
coe_queens yourprogram.cc
```
where 'yourprogram.cc' stands for the name of your source file.

- Is it reporting that your program is correct? If so, do: coe\_queens -s yourprogram.cc where the -s flag stands for 'submit'.
- If you don't manage to get your code working correctly, you can submit as incomplete with

```
coe_queens -i yourprogram.cc
```
• If you want feedback on what the tester thinks about your code do

```
coe_queens -d yourprogram.cc
with the -d flag for 'debug.
```
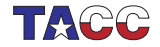